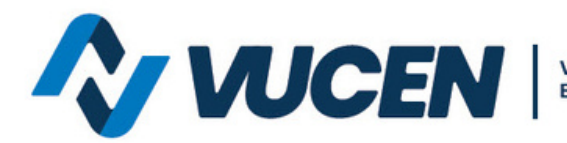

Ventanilla Única de Comercio<br>Exterior de Nicaragua

## **SERVICIOS VUCEN**

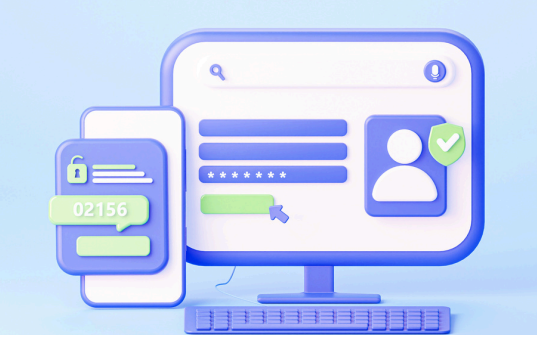

## **¿CÓMO EFECTUAR LOS PAGOS POR SERVICIOS VUCEN?**

Existen tres métodos de pagos:

- **BANCANET 3.0 LAFISE:** a través de esta herramienta, el usuario podrá aplicar acreditaciones de saldo de forma automática a su estado de cuenta VUCEN. En el número de solicitud debe indicar RUC (aplica a exportadores presenciales) y número de convenio sin pleca (aplica a exportadores en línea). Se comparte video tutorial **[Pago](https://www.youtube.com/watch?v=wKLPKaJ6ZPI) [electrónico](https://www.youtube.com/watch?v=wKLPKaJ6ZPI) VUCEN[.](https://www.youtube.com/watch?v=wKLPKaJ6ZPI)**
- **Transferencia bancaria:** realizar la transferencia en el banco de su preferencia (BAC, BANCENTRO, BANPRO y BDF) a las cuentas habilitadas de VUCEN conforme **Aviso 02-2023 [procedimientos](https://web.vucen.gob.ni/wp-content/uploads/2024/04/AVISO-02-2023-Procedimiento-de-AcreditacionVUCEN.pdf) de [acreditación](https://web.vucen.gob.ni/wp-content/uploads/2024/04/AVISO-02-2023-Procedimiento-de-AcreditacionVUCEN.pdf)**
- **Depósito Bancario:** realizar el depósito en el banco de su preferencia, a las cuentas habilitadas de VUCEN, debe presentar minuta original en cualquiera de las delegaciones VUCEN.

## Se comparte Link **Aviso 03-2023 cuentas [bancarias](https://web.vucen.gob.ni/wp-content/uploads/2023/06/AVISO-03-2023-NUEVAS-CUENTAS-VUCEN.pdf) [VUCEN](https://web.vucen.gob.ni/wp-content/uploads/2023/06/AVISO-03-2023-NUEVAS-CUENTAS-VUCEN.pdf)**

**Para mayor información escribe al siguiente correo:**

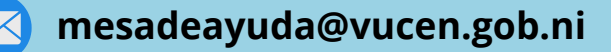